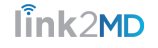

# **Reset My Password Using My Link2MD Portal**

Navigate to the portal login page at <https://portal.link2mdgroup.com/login> to begin

 $\Omega$  All reset emails have a 60 minute window

## **1. Reset Password by Email**

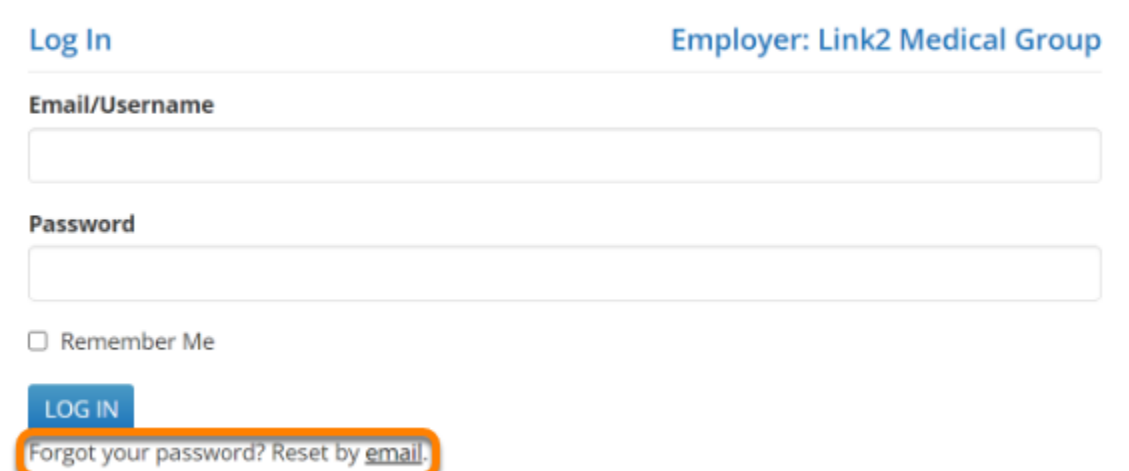

### **1.1. Go to the Reset Password Page from the Password Help Email**

Password Help from Link2MD! - Link2MD Password Help

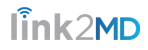

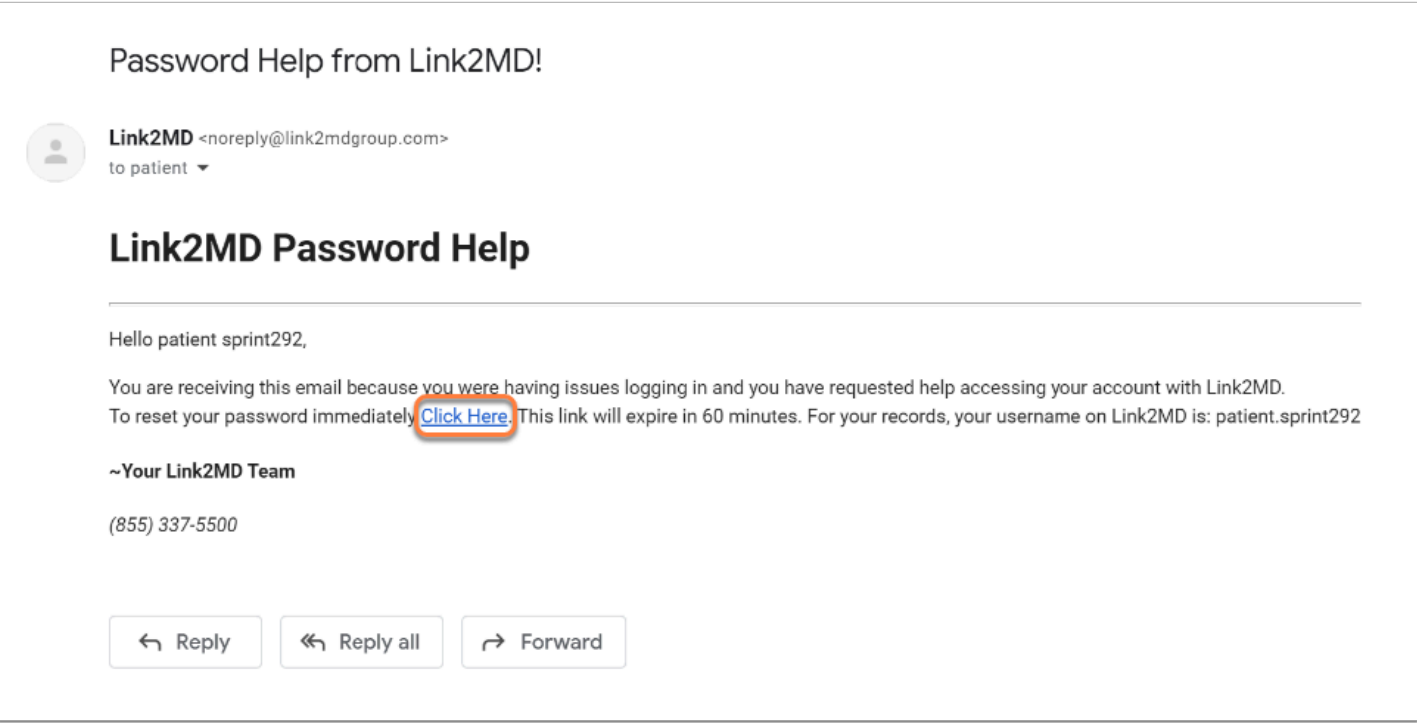

### **1.2. Reset Password**

 Your password must be at least 8 characters and can consist of numbers, letters, and special characters.

### **Reset Password**

Please enter your new login details in the form below.

#### **Username or Email**

**Password** 

**Confirm Password** 

**SUBMIT** 

 $\hat{\ln}k$ 2MD

# **2. Request Password Reset Link**

 $\Omega$  If you are setting your password for the first time, the link in the welcome email will bring you to this page

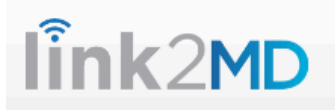

#### **Forgot Password**

If you forgot your password, please enter your email address in the form below. You will receive an email shortly with instructions to recover your password.

**E-Mail Address** 

SUBMIT

# **3. Reset Password by SMS**

 $\Omega$  This only works if you have updated the Mobile phone number in the Profile section of your portal. Otherwise use your email address to reset

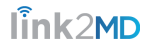

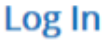

**Username Password** Remember Me LOG IN Forgot your password? Reset by email or sms. Don't have an account? Register Now.

### **3.1. Request Reset Password Link**

 $\Omega$  If you are setting your password for the first time, the link in the welcome SMS message will bring you to this page

### **Forgot Password**

If you forgot your password, please enter your username in the form below. You will receive an email shortly with instructions to recover your password.

#### **Username**

#### **SUBMIT**

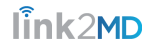

### **3.2. Go to the Reset Password Link Page from the SMS message**

### **3.3. Reset Password**

Enter in your username or email followed by your new password before you submit

### **Reset Password**

Please enter your new login details in the form below.

**Username or Email** 

#### **Password**

**Confirm Password** 

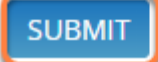